## **Quick Start Guide** INSTALLING YOUR CISCO 1417 ROUTER

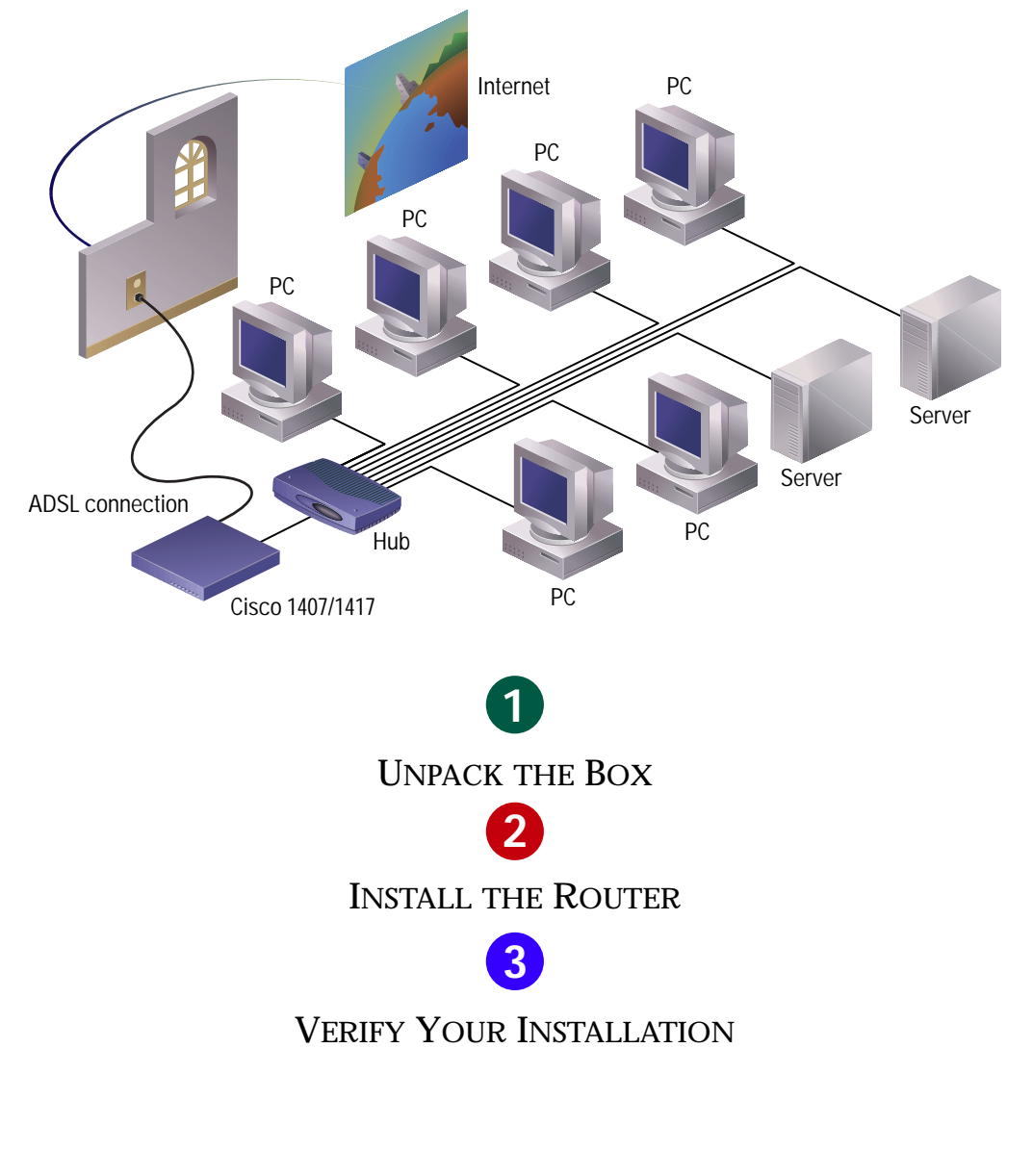

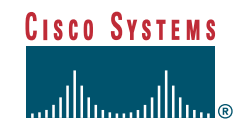

## **Unpack the Box**

When you unpack the box that contains your Cisco 1417 router, you should find the items shown below. If you did not receive everything shown here, contact your Cisco reseller.

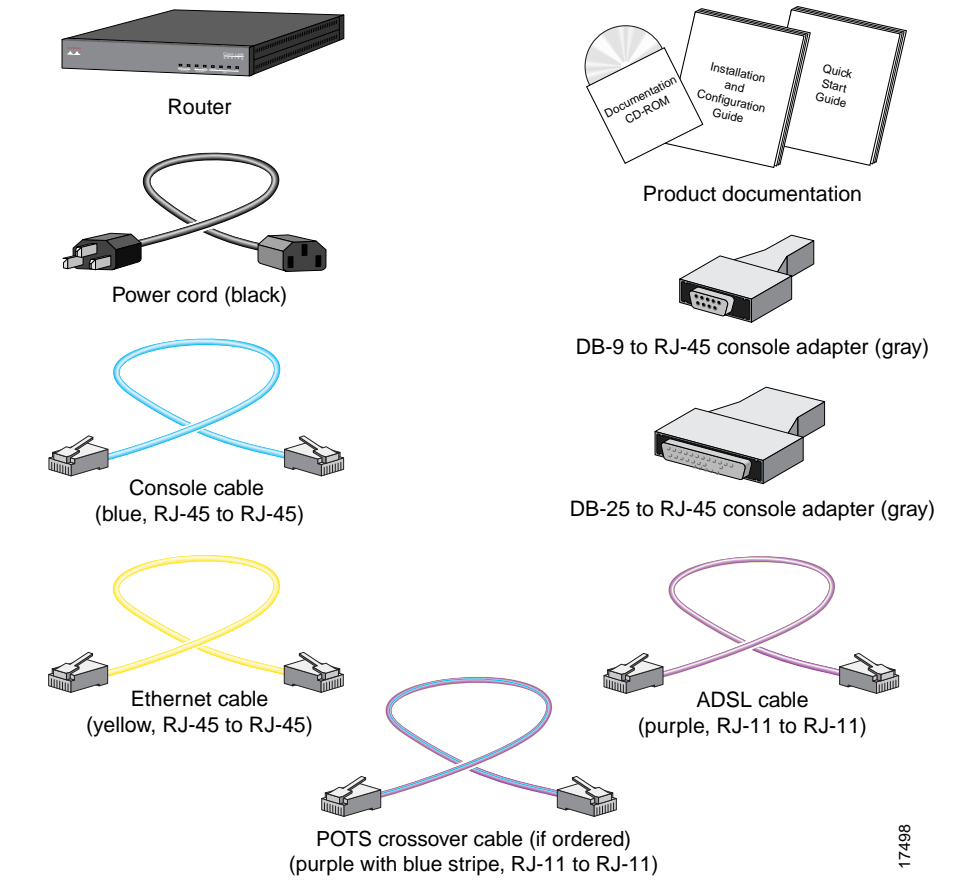

#### **Items You Must Provide**

- 10BaseT Ethernet hub or switch to connect the router to the local network.
- POTS splitter for optimal router performance when using a phone on the same ADSL line as the router.
- Microfilter(s), if needed for improving phone call quality.

If you are not sure when to use POTS splitters and microfilters, read the "Installation" chapter of the hardware installation guide that came with your router. If you are not sure what type of splitter or microfilter to use, contact your ISP or your Cisco reseller.

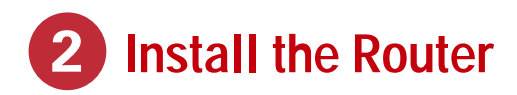

### **A. Connect the router to the local network**

Use the included yellow Ethernet cable for connecting the router to the local Ethernet network. For more information on this cable, refer to the "Cabling Specifications" chapter in the hardware installation guide that came with the router.

- **Step 1** Connect one end of the yellow Ethernet cable to the yellow ETHERNET port.
- **Step 2** Connect the other end to a port on the Ethernet hub or switch.

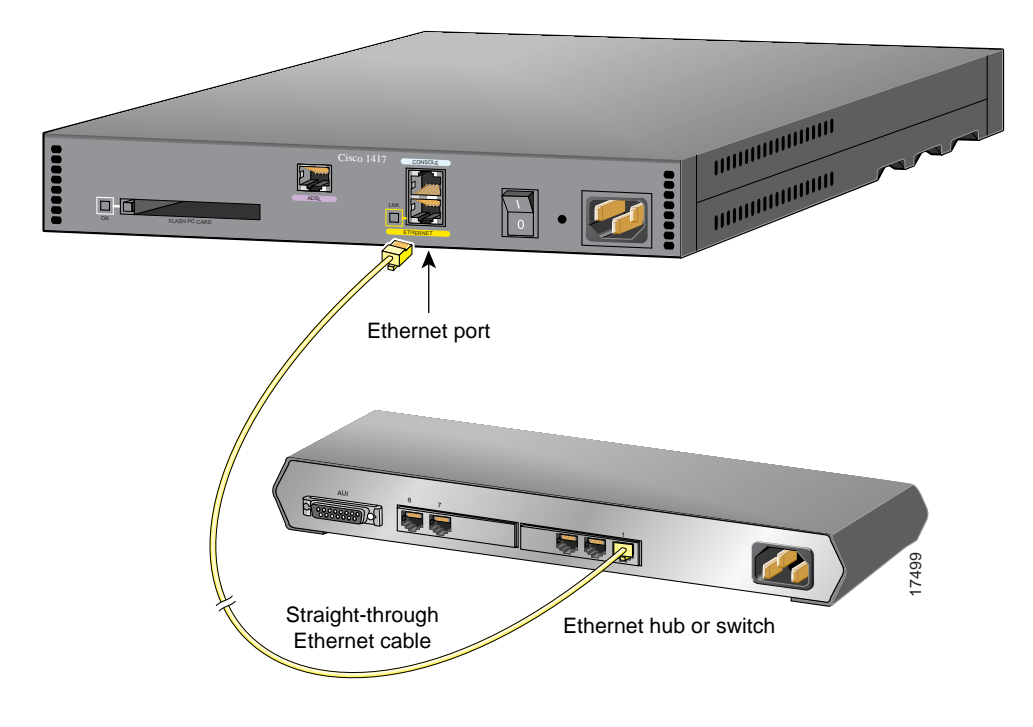

## **2** Install the Router (continued)

#### **B. Connect the router to the ADSL line**

Use the included purple ADSL cable for connecting the router to the ADSL line.

**Step 1** Connect one end of the purple cable to the purple ADSL port on the router.

**Step 2** Connect the other end of the purple cable to the ADSL wall jack.

*Note: If you are connecting the router to a POTS splitter that uses data port pins 3 and 4 for data, you should use the purple cable with the blue stripe. If you are not sure about what type of POTS splitter to use, contact your ADSL service provider or your Cisco reseller.*

**Step 3** Either install a POTS splitter, or confirm that your service provider installed a POTS splitter. If you are not sure about what type of POTS splitter to use, contact your ADSL service provider or your Cisco reseller.

**Step 4** Install microfilters if you need them for optimal telephone call quality.

*Note: Refer to the "Using POTS Splitters and Microfilters" section in the "Installation" chapter of the installation and configuration guide for information on when to use POTS splitters and microfilters.*

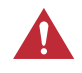

**Caution** Always connect the purple ADSL cable to the purple ADSL port. Do not connect the cable to the Ethernet port or to the console port. This will damage your router.

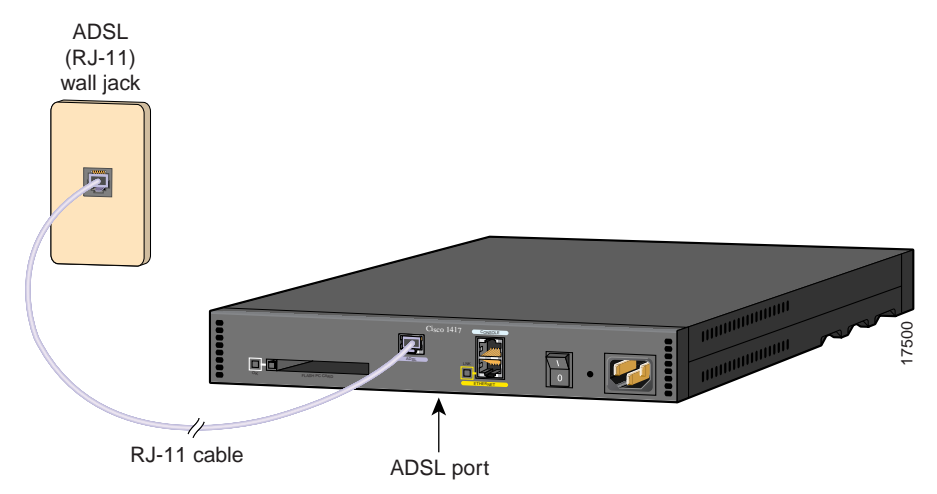

## **2** Install the Router (continued)

#### **C. Connect a PC to the router**

To use Cisco IOS software to configure the router, it must be connected to a terminal or to a PC with terminal-emulation software. Terminal-emulation software should be configured with the following settings: 9600 baud, 8 data bits, no parity bits, and 1 stop bit.

Take the following steps to connect the router to one of these devices:

- **Step 1** Connect one end of the blue console cable (included) to the CONSOLE port on the router rear panel.
- **Step 2** Depending on the console port connector (DB-25 or DB-9) on your terminal or PC, connect one of the gray adapters (included) to the other end of the console cable.
- **Step 3** Connect the gray adapter to the DB-25 or DB-9 connector on your terminal or PC.

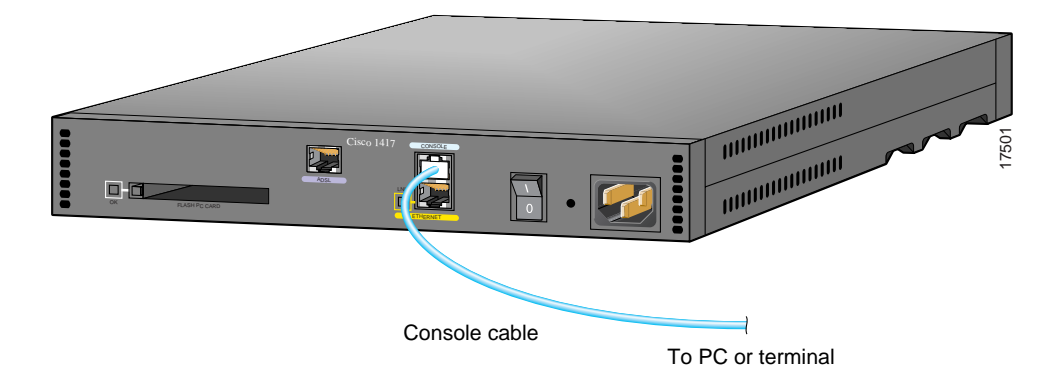

## **2** Install the Router (continued)

#### **D. Connect the power cord**

- **Step 1** Connect the power-supply cord to the power socket on the rear panel.
- **Step 2** Connect the other end of the cord to a power outlet.
- **Step 3** Turn on the router by pressing the power switch to the on ( | ) position.
- **Step 4** Confirm that the router has power by checking that the PWR LED on the front panel is on.

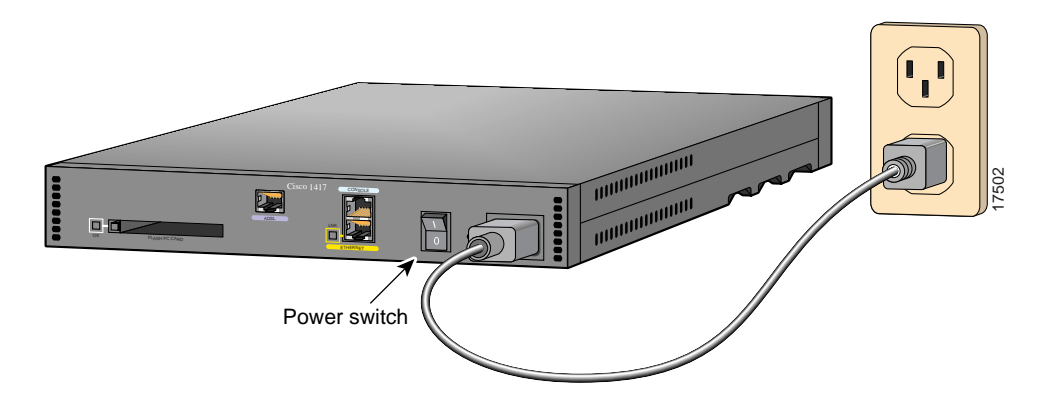

# **Verify Your Installation.**

After the router is powered up, the following LEDs confirm that you have correctly installed your router.

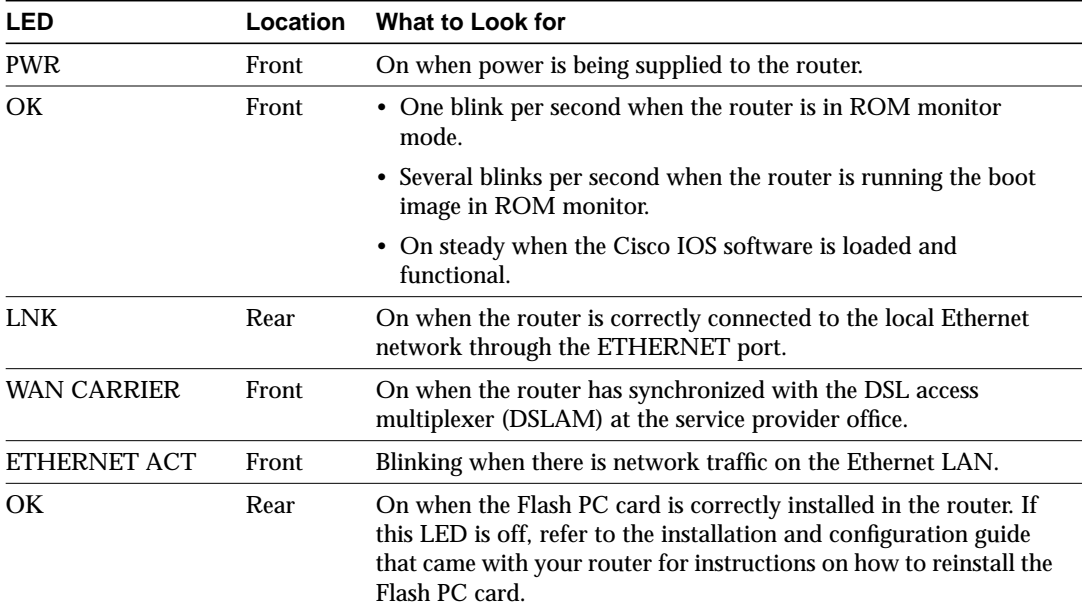

#### **For More Information**

For more information about installing or configuring your Cisco 1417 router, refer to the following sources:

- *Cisco 1400 Series Router Installation and Configuration Guide* (in the accessory kit).
- The Cisco Connection Online card in the accessory kit, which lists telephone numbers, e-mail addresses, and URLs for getting information directly from Cisco Systems.

## **Cisco Systems**

**Corporate Headquarters** Cisco Systems, Inc. 170 West Tasman Drive San Jose, CA 95134-1706 USA http://www.cisco.com Tel: 408 526-4000 800 553-NETS (6387) Fax: 408 526-4100

**European Headquarters** Cisco Systems Europe s.a.r.l. Parc Evolic, Batiment L1/L2 16 Avenue du Quebec Villebon, BP 706 91961 Courtaboeuf Cedex France http://www-europe.cisco.com Tel: 33 1 6918 61 00 Fax: 33 1 6928 83 26

**Americas Headquarters** Cisco Systems, Inc. 170 West Tasman Drive San Jose, CA 95134-1706 USA http://www.cisco.com Tel: 408 526-7660 Fax: 408 527-0883

**Asia Headquarters** Nihon Cisco Systems K.K. Fuji Building, 9th Floor 3-2-3 Marunouchi Chiyoda-ku, Tokyo 100 Japan http://www.cisco.com Tel: 81 3 5219 6250 Fax: 81 3 5219 6001

**Cisco Systems has more than 200 offices in the following countries. Addresses, phone numbers, and fax numbers are listed on the Cisco Connection Online Web site at http://www.cisco.com.**

Argentina • Australia • Austria • Belgium • Brazil • Canada • Chile • China (PRC) • Colombia • Costa Rica *•* Czech Republic *•* Denmark England *•* France • Germany *•* Greece *•* Hungary • India • Indonesia • Ireland • Israel • Italy • Japan • Korea • Luxembourg *•* Malaysia Mexico *•* The Netherlands *•* New Zealand *•* Norway *•* Peru *•* Philippines *•* Poland *•* Portugal *•* Russia *•* Saudi Arabia *•* Scotland *•* Singapore South Africa • Spain • Sweden • Switzerland • Taiwan, ROC • Thailand • Turkey • United Arab Emirates • United States •

Copyright © 1999, Cisco Systems, Inc. All rights reserved. Access Registrar, AccessPath, Any to Any, AtmDirector, CCDA, CCDE, CCDP, CCIE, CCNA, CCNP, CCSI, CD-PAC, the Cisco logo, Cisco Certified Internetwork Expert logo, *CiscoLink*, the Cisco Management Connection logo, the Cisco Net*Works* logo, the Cisco Powered Network logo, Cisco Systems Capital, the Cisco Systems Capital logo, Cisco Systems Networking Academy, the Cisco Technologies logo, ControlStream, Fast Step, FireRunner, GigaStack, IGX, JumpStart, Kernel Proxy, MGX, Natural Network Viewer, NetSonar, Network Registrar, *Packet*, PIX, Point and Click Internetworking, Policy Builder, Precept, RouteStream, Secure Script, ServiceWay, SlideCast, SMARTnet, StreamView, *The Cell*, TrafficDirector, TransPath, ViewRunner, VirtualStream, VisionWay, VlanDirector, Workgroup Director, and Workgroup Stack are trademarks; Changing the Way We Work, Live, Play, and Learn, Empowering the Internet Generation, The Internet Economy, and The New Internet Economy are service marks; and Asist, BPX, Catalyst, Cisco, Cisco IOS, the Cisco IOS logo, Cisco Systems, the Cisco Systems Cisco Bress, Isco Press logo, Enterprise/Solver, EtherChannel, EtherSwitch,<br>FastHub, FastLink, FastPAD, FastSwitch, IOS, IP/TV, I trademarks of Cisco Systems, Inc. in the U.S. and certain other countries. All other trademarks mentioned in this document are the property of their respective owners. (9903b R)

 $\bullet$  Printed in the USA on recycled paper containing 10% postconsumer waste.